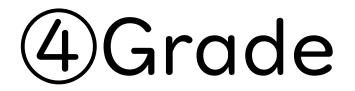

## (1) Important Notices when using e-class

| <u>e-class</u>                                             |                                                                   | 🐻 dp花子 🚺              |
|------------------------------------------------------------|-------------------------------------------------------------------|-----------------------|
| 科目• マニュアル                                                  |                                                                   | ログアウト                 |
| 課題実施状況一覧                                                   | 管理者からのお知らせ                                                        |                       |
| <u>» ダッシュボード</u>                                           | 最新10件 (全 4 件)                                                     |                       |
|                                                            | <u>レポートの提出期限について</u>                                              | 動画説明 - 03/15          |
| 学習記録ビューア                                                   | <u>レポートの提出期限について</u>                                              | 動画説明 - 03/03          |
| <u>» コース活動状況</u>                                           | <u>レポートの提出期限について</u>                                              | 動画説明 - 03/03          |
| リンク                                                        | <u>1件目のお知らせのタイトル</u> シン                                           | <b>ステム管理者</b> - 11/15 |
|                                                            |                                                                   | <u>» お知らせ一覧</u>       |
| <u>» 説明会動画</u><br><u>» レポートの提出窓口作成方法</u><br><u>» 変更点一覧</u> | 参加している科目                                                          |                       |
| <ul> <li>FAO(ご利用前にご一読ください)</li> <li>&gt; 注意事項</li> </ul>   | 表示する学期                                                            |                       |
|                                                            | 2023 ~ 秋学期 ~                                                      |                       |
|                                                            | □ e-classシステムにログインした画面を複数立ち上げると個人データが破損したり、レポ<br>提出できなくなる恐れがあります。 | ートが正常に                |

After logging in to e-class, see "注意事項 (Important Notices)" on the left side of the course list screen, and confirm your usage environment and read the note.

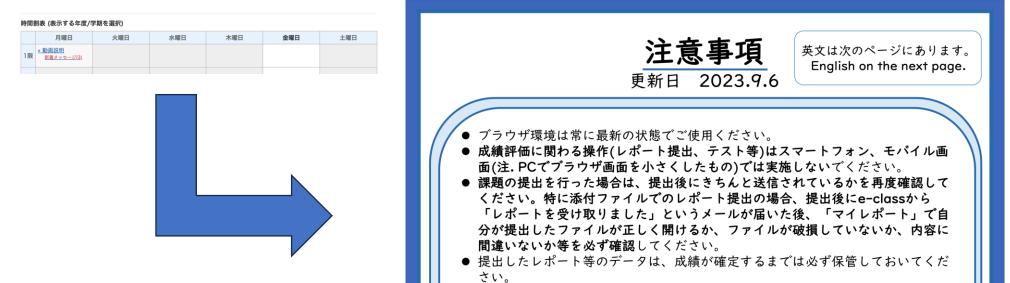

## (2) How to grade a report ①

| <mark>↑ <u>e-class</u><br/>動画説明</mark> 管理         |           |                        |            |         |             |                       |                                          |
|---------------------------------------------------|-----------|------------------------|------------|---------|-------------|-----------------------|------------------------------------------|
| 教材一覧 教材▼                                          | 成績▼       | 出席▼                    | その他▼       | メンバー・   | 科目管理▼       | 学生としてロ                | グインする                                    |
| <u>メッセージがあります。</u>                                |           | ・覧<br>況一覧<br>・野ごとの成    | 綪          |         |             |                       |                                          |
| 共通                                                | SCOR      | M教材の成                  | 績一覧        |         |             |                       | 教材を作成する                                  |
| 教材はまだありません。                                       | 類例と       | ト/記述式開<br>ポート検知        |            | 示されません。 |             |                       | <u>教材並び替え/ラベ</u><br>ル <u>設定</u>          |
| 第1回                                               | レポー       | 卜一覧                    |            |         |             | ***                   | 共通                                       |
| New<br>● <u>レポート課題</u><br>□ レポート<br>利用可能期間 2023/0 | 個人ご       | との成績表<br>との成績表<br>ート集計 |            |         | 更新 5<br>実行者 | 5時間前<br><u>皆数 2</u>   | <u>第1回</u><br>第2回<br>第3回<br>第4回          |
| New<br>● 復習用テスト<br>自習<br>利用可能期間 2023/0            | 3/02 15:4 | 5 - 2023/0             | 3/03 00:00 |         | 更新 4<br>実行者 | 4時間前<br><u>者数 2</u> … | 第 <u>5</u> 回<br>第 <u>6回</u><br>第7回       |
| New<br>● <b>第一回講義資料</b><br>資料<br>利用可能期間 2023/0    | 3/02 12:4 | 7 - 2023/0             | 3/03 00:00 |         | 更新<br>実行者   | 1時間前<br><u>貧数 0</u> … | <u>第8回</u><br><u>第9回</u><br>第10回<br>第11回 |

Select "Grade Essay Assignments" from "Grades".

# (2) How to grade a report<sup>(2)</sup>

### レポート/記述式問題の採点

| 動画説明                       | submitte                                             |
|----------------------------|------------------------------------------------------|
| • <u>レポート課題</u>            |                                                      |
| <ul> <li>授業レポート</li> </ul> | レポート/記述式問題の採点                                        |
|                            | レポート一覧に戻る                                            |
|                            | レポート課題<br>レポート採点 未提出者                                |
|                            | データの読み込み                                             |
|                            | 助画説明 🗸 🔿 登録ユーザのみ (●) 管理:                             |
|                            | 再読み込み                                                |
|                            | 絞り込み条件                                               |
|                            | 条件の変更 並び順: 学生ID 計                                    |
|                            | 結果 1 件 (2024-01:05 10:40:11)                         |
|                            | レポート一覧を開く ファイル出力 採点                                  |
|                            |                                                      |
|                            | <b>dp花子(dphanako) ⊘</b><br>提出日時: 2023-03-15 14:59:10 |
|                            | Q.1 提出日時:2023-03-15 14:08:30                         |
|                            | レポート 未提出                                             |
|                            | 添削ファイル ファイルを選択                                       |
|                            | 元に戻す                                                 |
|                            | 採点 獨点 //                                             |
|                            | コメント                                                 |
|                            | 定型文 ~                                                |
|                            | 再提出指示                                                |
|                            | □ 再提出を指示する                                           |

# Click on the name of the report material to see a list of submitted reports.

| レポート/記述式問題の採                             | <u>۾</u>                    |
|------------------------------------------|-----------------------------|
| レポート一覧に戻る                                |                             |
| レポート課題                                   |                             |
| レポート採点 未提出                               | 者                           |
| データの読み込み                                 |                             |
| 動画説明 🗸 🔿 🕱                               | 2録ユーザのみ ⑧ 管理者を含む ○ ゲストを含む   |
| 再読み込み                                    |                             |
| 絞り込み条件                                   |                             |
| 条件の変更 並び順:                               | 学生ID <sup>Ξ</sup> ↑         |
| 結果 1 件 (2024-01:05 1                     | 0:40:11)                    |
| レポート一覧を開く                                | ファイル出力 採点結果の読み込み            |
| <b>dp花子(dphanako)</b><br>提出日時:2023-03-15 |                             |
| Q.1 提出日時:20                              | 23-03-15 14:08:30           |
| レポート                                     | 未提出                         |
| 添削ファイル                                   | ファイルを選択 選択されていません           |
|                                          | 元に戻す                        |
| 採点                                       | 得点 /10 10 8 6 4 2 0 🔺 🔻 クリア |
| コメント                                     |                             |
|                                          | 定型文 ~                       |
| 再提出指示                                    |                             |
|                                          | □ 再提出を指示する                  |
|                                          | 保存 リセット                     |

# (2) How to grade a report ③

| レポート/記述式問題の採点                                        | ×          |
|------------------------------------------------------|------------|
| レポート一覧に戻る                                            |            |
| レポート課題                                               |            |
| レポート採点 未提出者                                          |            |
| データの読み込み                                             |            |
| 動画説明 💠 O 登録ユーザのみ 🔿 管理者を含む 🔿 ゲストを含む                   |            |
| 再読み込み                                                | Scroll dow |
| 絞り込み条件                                               |            |
| 条件の変更 並び順: 学生ID ➡↑                                   | Enter scor |
| 結果 1 件 (2024-01:05 10:50:58)                         |            |
| レポートー覧を開く ファイル出力 採点結果の読み込み                           |            |
| 1                                                    |            |
| <b>dp花男(dphanao01) </b><br>提出日時: 2024-01-05 10:50:37 | *          |
| Q.1 提出日時:2024-01-05 10:50:35                         |            |
| レポート <u>サンブル レポート2.txt</u> 🖕 ブレビュー                   |            |
| 添削 <b>ファイル</b> ファイルを選択 ファイル未選択                       |            |
| 元に戻す                                                 |            |
| 採占 得占                                                |            |
| コメント                                                 |            |
| 定型文 ~                                                |            |
| 再提出指示                                                |            |
| □ 再提出を指示する                                           |            |
|                                                      |            |
| 保存 リセット                                              |            |

croll down the screen to see the student's report. nter scores and comments and press save.

## (2) How to grade reports collectively ${\rm (I)}$

| <mark>≜ <u>e-class</u><br/>動画説明 管</mark>          | 理                       |                   |                        |                       |         |              |       |     |                                                         |
|---------------------------------------------------|-------------------------|-------------------|------------------------|-----------------------|---------|--------------|-------|-----|---------------------------------------------------------|
| 教材一覧                                              | 教材▼                     | 成績▼               | 出席▼                    | その他▼                  | メンバー・   | 科目管理▼        | 学生として | ログイ | ンする                                                     |
| メッセージが                                            | あります。                   | 成績一<br>進捗状<br>出題分 |                        | 之績                    |         |              |       |     |                                                         |
| 共通                                                | C                       | SCOR              | M教材の成                  | 績一覧                   |         |              |       |     | 教材を作成する                                                 |
| 教材はまだあ                                            | りません『                   |                   | ト/記述式 <br>ポート検知        | 問題の採点<br><sup>1</sup> | えされません。 |              |       |     | <u>教材並び替え/ラベ</u><br><u>ル設定</u>                          |
| 第1回                                               |                         | レポー               | トー覧                    |                       |         |              | ••    | •   | 共通                                                      |
| <mark>New</mark><br>● <b>レポー</b><br>レポート<br>利用可能其 | <b>卜課題</b><br>別間 2023/0 | 個人ご               | との成績表<br>との成績表<br>ート集計 | 表示/再採点<br>表示          |         | 更新 51<br>実行者 | *** 2 | ••  | <u>第1回</u><br>第 <u>2回</u><br>第3回<br>第4回                 |
| New<br>● <u>復習用</u><br>自習<br>利用可能其                |                         | 3/02 15:4         | 5 - 2023/0             | 03/03 00:00           |         | 更新 41<br>実行者 | 数 2   |     | <u>第 4 回</u><br>第 5 回<br>第 6 回<br>第 7 回                 |
| New<br>● <b>第一回</b><br>資料<br>利用可能其                |                         | 3/02 12:4         | 7 - 2023/0             | 03/03 00:00           |         | 更新 11<br>実行者 | *** 0 |     | <u>第 8 回</u><br><u>第 9 回</u><br><u>第 10 回</u><br>第 11 回 |

Select "Grade Essay Assignments" from "Grades".

## (2) How to grade report collectively 2

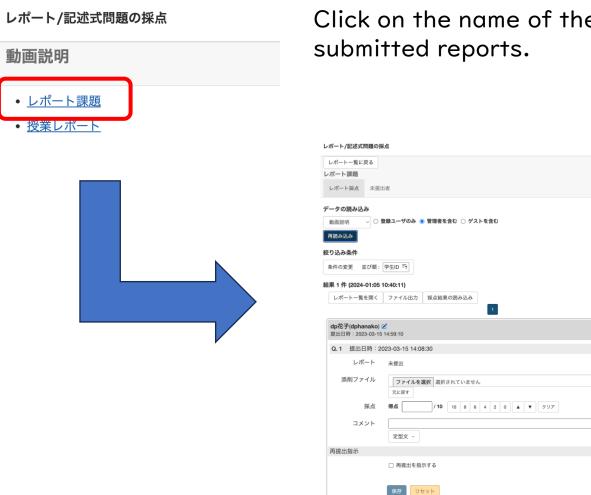

Click on the name of the report material to see a list of submitted reports.

未

## (2) How to grade reports collectively ③

| レポート/記述式問題の採点                                                                                                    | You can sort the li                                                    | st of s  |
|----------------------------------------------------------------------------------------------------|------------------------------------------------------------------------|----------|
| レポート 頭距                                                                                                    |                                                                        |          |
| レポート採点 未提出者                                                                                                    |                                                                        |          |
| データの読み込み                                                                                                    | Prepare a csv file                                                     | TOR Dat  |
| 助面説明 ÷ ○ 登録ユーザのみ ○ 管理者を含む ○ ゲストを含む<br>再読み込み                                                                                                    | I. Click on "data f                                                    | ile exp  |
| 絞り込み楽件                                                                                                    |                                                                        | •        |
| 条件の変更 並び順: 学生ID =>↑                                                                                                    | 2. Select "all the r                                                   | eports   |
| 結果1件(2024-01:05-10:60-50)<br>レポートー覧を開 ファイル出力 1 点結果の読み込み                                                                                                    | 3. Click "Build dat                                                    | a".      |
| A DATE OF A DATE OF A DATE | 1 Download the a                                                       | onorat   |
| <b>dp花原(dphanao01) </b><br>援出日時: 2024-01-05 10:50:37                                                                                                    | 4. Download the g                                                      | enerui   |
| Q.1 提出日時:2024-01-05 10:50:35                                                                                                    | · · · · · · · · · · · · · · · · · · ·                                  |          |
| レポート <u>サンブル レポート2.txt</u> <b>a</b> ブレビュー                                                                                                    | ファイル出力                                                                 | :        |
|                                                                                                    |                                                                        |          |
|                                                                                                    | 出力するファイルを指定してください。                                                     |          |
|                                                                                                    | <ul> <li>○ 成績データ(csv)(UTF8-BOM)</li> <li>○ 成績データ(csv)(SJIS)</li> </ul> |          |
|                                                                                                    | <ul> <li>○ 成績 ) = &gt; (CSV)(CSIS)</li> <li>○ すべてのレポート(zip)</li> </ul> |          |
|                                                                                                    |                                                                        |          |
|                                                                                                    | 出力したCSVファイルを編集して「採点結果の読み込み」機能からアッ<br>で、まとめて採点結果を反映できます。                | プロードすること |
|                                                                                                    | 「全てのレポート(Zip)」にはファイルで提出されたレポートが含ま:                                     | れます。     |
|                                                                                                    |                                                                        |          |
|                                                                                                    |                                                                        |          |
|                                                                                                    |                                                                        |          |
|                                                                                                    |                                                                        | 閉じる      |
|                                                                                                    |                                                                        |          |

k.

t of submissions by filter option.

x

閉じる

or batch scoring.

- e export".
- eports (zip)".
- 11
- enerated file.

## (2) How to grade reports collectively 4

 <sup>1</sup> 001\_dphanadan02\_dp花男子\_Q1\_サンプル\_レポート1.txt
 <sup>1</sup> 002\_dphanao01\_dp花男\_Q1\_サンプル\_レポート2.txt
 <sup>1</sup>
 <sup>1</sup>
 <sup>1</sup>
 <sup>1</sup>
 <sup>1</sup>
 <sup>1</sup>
 <sup>1</sup>
 <sup>1</sup>
 <sup>1</sup>
 <sup>1</sup>
 <sup>1</sup>
 <sup>1</sup>
 <sup>1</sup>
 <sup>1</sup>
 <sup>1</sup>
 <sup>1</sup>
 <sup>1</sup>
 <sup>1</sup>
 <sup>1</sup>
 <sup>1</sup>
 <sup>1</sup>
 <sup>1</sup>
 <sup>1</sup>
 <sup>1</sup>
 <sup>1</sup>
 <sup>1</sup>
 <sup>1</sup>
 <sup>1</sup>
 <sup>1</sup>
 <sup>1</sup>
 <sup>1</sup>
 <sup>1</sup>
 <sup>1</sup>
 <sup>1</sup>
 <sup>1</sup>
 <sup>1</sup>
 <sup>1</sup>
 <sup>1</sup>
 <sup>1</sup>
 <sup>1</sup>
 <sup>1</sup>
 <sup>1</sup>
 <sup>1</sup>
 <sup>1</sup>
 <sup>1</sup>
 <sup>1</sup>
 <sup>1</sup>
 <sup>1</sup>
 <sup>1</sup>
 <sup>1</sup>
 <sup>1</sup>
 <sup>1</sup>
 <sup>1</sup>
 <sup>1</sup>
 <sup>1</sup>
 <sup>1</sup>
 <sup>1</sup>
 <sup>1</sup>
 <sup>1</sup>
 <sup>1</sup>
 <sup>1</sup>
 <sup>1</sup>
 <sup>1</sup>
 <sup>1</sup>
 <sup>1</sup>
 <sup>1</sup>
 <sup>1</sup>
 <sup>1</sup>
 <sup>1</sup>
 <sup>1</sup>
 <sup>1</sup>
 <sup>1</sup>
 <sup>1</sup>
 <sup>1</sup>
 <sup>1</sup>
 <sup>1</sup>
 <sup>1</sup>
 <sup>1</sup>
 <sup>1</sup>
 <sup>1</sup>
 <sup>1</sup>
 <sup>1</sup>
 <sup>1</sup>
 <sup>1</sup>
 <sup>1</sup>
 <sup>1</sup>
 <sup>1</sup>
 <sup>1</sup>
 <sup>1</sup>
 <sup>1</sup>
 <sup>1</sup>
 <sup>1</sup>
 <sup>1</sup>
 <sup>1</sup>
 <sup>1</sup>
 <sup>1</sup>
 <sup>1</sup>
 <sup>1</sup>
 <sup>1</sup>
 <sup>1</sup>
 <sup>1</sup>
 <sup>1</sup>
 <sup>1</sup>
 <sup>1</sup>
 <sup>1</sup>
 <sup>1</sup>
 <sup>1</sup>
 <sup>1</sup>
 <sup>1</sup>
 <sup>1</sup>
 <sup>1</sup>
 <sup>1</sup>
 <sup>1</sup>
 <sup>1</sup>
 <sup>1</sup>
 <sup>1</sup>
 <sup>1</sup>
 <sup>1</sup>
 <sup>1</sup>
 <sup>1</sup>
 <sup>1</sup>
 <sup>1</sup>
 <sup>1</sup>
 <sup>1</sup>
 <sup>1</sup>
 <sup>1</sup>
 <sup>1</sup>
 <sup>1</sup>
 <sup>1</sup>
 <sup>1</sup>
 <sup>1</sup>
 <sup>1</sup>
 <sup>1</sup>
 <sup>1</sup>
 <sup>1</sup>
 <sup>1</sup>
 <sup>1</sup>
 <sup>1</sup>
 <sup>1</sup>
 <sup>1</sup>
 <sup>1</sup>
 <sup>1</sup>
 <sup>1</sup>
 <sup>1</sup>
 <sup>1</sup>
 <sup>1</sup>
 <sup>1</sup>
 <sup>1</sup>
 <sup>1</sup>
 <sup>1</sup>
 <sup>1</sup>
 <sup>1</sup>
 <sup>1</sup>
 <sup>1</sup>
 <sup>1</sup>
 <sup>1</sup>
 <sup>1</sup>
 <sup>1</sup>
 <sup>1</sup>
 <sup>1</sup>
 <sup></sup>

answer-sije osv

- answer.csv
- 📄 comments-sjis.csv
- 📄 comments.csv
- 🔝 virus-check.log

Extract the downloaded zip file and check student reports in the folder. Open the answer. Csv file in Excel, enter grades in "points" and comments in "comment", and save.

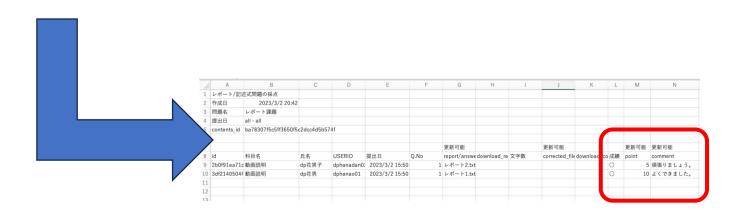

# (2) How to grade reports collectively (5)

#### レポート/記述式問題の採点

| レポートー覧に戻る<br>レポート課題          | Press "Select File" in                                         |
|------------------------------|----------------------------------------------------------------|
| レポート採点 未提出者                  | Select the saved answer                                        |
| データの読み込み                     | The grade results have <b>k</b>                                |
| 動画説明                         |                                                                |
| 絞り込み条件                       |                                                                |
| 条件の変更 並び順: 学生ID =↑           |                                                                |
| 結果 2 件 (2024-01:05 11:27:49) |                                                                |
| レポート一覧を開く ファイル出力 採点結果の読み込み   |                                                                |
|                              | 採点結果の読み込み                                                      |
|                              | 編集したanswer.csvファイル、もしくはanswer.csvファイルを含めたZIPファイルを指定し<br>てください。 |
|                              | ファイルを選択                                                        |
|                              |                                                                |

File" in "Load results". d answer.csv and click "Load". Its have been loaded.

×

## (3) How to grade a report submitted by a faculty ${\rm (I)}$

| ♠ <u>e-class</u><br><u>動画説明</u> 管理                |                                           |         |                    |                                  |      |
|---------------------------------------------------|-------------------------------------------|---------|--------------------|----------------------------------|------|
| 教材一覧 教材→                                          | 成績▼ 出席▼ その他▼                              | メンバー・   | 科目管理▼              | 学生として                            | ログイン |
| <u>メッセージがあります。</u>                                | 成績一覧<br>進捗状況一覧<br>出題分野ごとの成績               |         |                    |                                  |      |
| <b>共通</b><br>教材はまだありません。「                         | SCORM教材の成績一覧<br>レポート/記述式問題の採点<br>類似レポート検知 | 示されません。 |                    |                                  |      |
| 第]回                                               | レポート一覧                                    |         |                    | •••                              |      |
| New<br>● <u>レポート課題</u><br>□ レポート<br>利用可能期間 2023/0 | 問題ごとの成績表示/再採点<br>個人ごとの成績表示<br>アンケート集計     |         | 更新 5<br><u>実行者</u> | 時間前<br><u>数 2</u> …              | ,    |
| New<br>● <u>復習用テスト</u>                            |                                           |         | 更新 4<br><u>実行者</u> | 時間前<br><u>数 2</u> <mark>…</mark> |      |

Faculty members can submit a report to the report assignment by themselves. Submit a report, and then select "Grade Essay Assignments" from the "Grades" tab.

### (3) How to grade a report submitted by a teacher 2

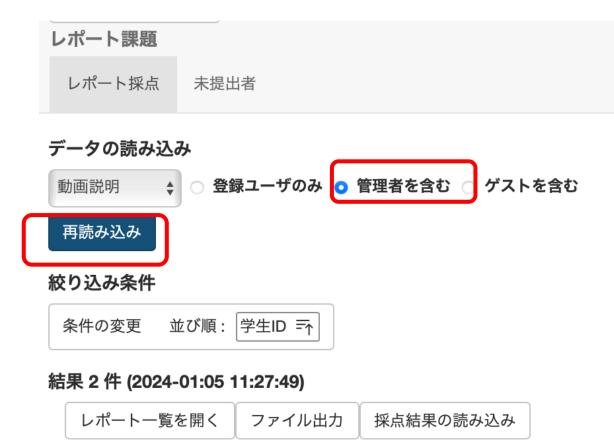

Click on the name of the report material. Select "Include author" and click "Reload." The report submitted by the teacher will be displayed in the list of submitted reports.

## (3) How to grade a report submitted by a teacher (3)

| <b>dp花男子(dphanadan02) </b><br>提出日時:2024-01-05 11:27:35                                             |                                                                 | 未 |
|----------------------------------------------------------------------------------------------------|-----------------------------------------------------------------|---|
| 添削ファイル                                                                                             | <br>ファイルを選択<br>元に戻す                                             |   |
| 採点                                                                                                 | 得点 ● /10 10 8 6 4 2 0 ▲ ▼ クリア                                   |   |
| コメント                                                                                               | 定型文 ~                                                           |   |
| 再提出指示                                                                                              |                                                                 |   |
| □ 再提出を指示する                                                                                         |                                                                 |   |
| 保存 リセット                                                                                            |                                                                 |   |
| 保存リセット                                                                                             |                                                                 |   |
|                                                                                                    |                                                                 | * |
| ゆ存花子(dphanako) ②<br>提出日時: 2023-03-15 14:59:10                                                      |                                                                 | ŧ |
| dp花子(dphanako)                                                                                     | 5 14:08:30                                                      | ŧ |
| <b>dp花子(dphanako)                                    </b>                                          | 5 14:08:30<br>未提出                                               | ŧ |
| <b>dp花子(dphanako) ②</b><br>提出日時:2023-03-15 14:59:10<br>Q.1 提出日時:2023-03-15                         |                                                                 | ¥ |
| <b>dp花子(dphanako) ②</b><br>提出日時:2023-03-15 14:59:10<br>Q.1 提出日時:2023-03-15<br>レポート                 | 未提出                                                             | * |
| <b>dp花子(dphanako) ②</b><br>提出日時:2023-03-15 14:59:10<br>Q.1 提出日時:2023-03-15<br>レポート                 | 未提出<br>ファイルを選択 ファイル未選択                                          | ŧ |
| <b>dp花子(dphanako) </b><br>提出日時:2023-03-15 14:59:10<br><b>Q.1</b> 提出日時:2023-03-15<br>レポート<br>添削ファイル | 未提出<br>ファイルを選択<br>元に戻す                                          | * |
| <b>dp花子(dphanako) ぼ</b><br>提出日時:2023-03-15 14:59:10<br>Q.1 提出日時:2023-03-15<br>レポート<br>添削ファイル<br>採点 | 未提出<br>ファイルを選択<br>元に戻す                                          | ŧ |
| <b>dp花子(dphanako) ぼ</b><br>提出日時:2023-03-15 14:59:10<br>Q.1 提出日時:2023-03-15<br>レポート<br>添削ファイル<br>採点 | 未提出<br>ファイルを選択 ファイル未選択<br>元に戻す<br>得点 ○ /10 10 8 6 4 2 0 ▲ ▼ クリア | * |
| dp花子(dphanako)<br>選出日時:2023-03-15 14:59:10<br>Q.1 提出日時:2023-03-15<br>レポート<br>添削ファイル<br>採点<br>コメント  | 未提出<br>ファイルを選択 ファイル未選択<br>元に戻す<br>得点 ○ /10 10 8 6 4 2 0 ▲ ▼ クリア | * |

The report submitted by a teacher will also be displayed, so grade it according to the same procedures as for reports submitted by students. Functions to instruct report resubmission or to combine report files submitted as PDF files are also available. That' s all regarding how to grade reports assignments.

## (4) FAQ

| <u>e-class</u>                                                                 |                                             | 👅 dp花子 🚼               |
|--------------------------------------------------------------------------------|---------------------------------------------|------------------------|
| 科目▼ マニュアル                                                                      |                                             | ログアウト                  |
| 課題実施状況一覧                                                                       | 管理者からのお知らせ                                  |                        |
| <u>» ダッシュボード</u>                                                               | 最新10件 (全 4 件)                               |                        |
|                                                                                | <u>レポートの提出期限について</u>                        | 動画説明 - 03/15           |
| 学習記録ビューア                                                                       | レポートの提出期限について                               | 動画説明 - 03/03           |
| » <u>コース活動状況</u>                                                               | レポートの提出期限について                               | 動画説明 - 03/03           |
| リンク                                                                            | <u>1件目のお知らせのタイトル</u>                        | <b>システム管理者</b> - 11/15 |
|                                                                                |                                             | <u>» お知らせ一覧</u>        |
| <ul> <li>&gt; 説明会動画</li> <li>&gt; レポートの提出窓口作成方法</li> <li>&gt; 変更占一覧</li> </ul> | 参加している科目                                    |                        |
| <u>» FAQ(ご利用前にご一読ください)</u><br><u>» 注意事項</u>                                    | 表示する学期                                      |                        |
| <u>» お問い合わせ</u>                                                                | 2023 ~ 秋学期 ~                                |                        |
|                                                                                | ¤ e-classシステムにログインした画面を複数立ち上げると個人データが破損したり、 | 、レポートが正常に              |

¤ e-classジステムにロクインした画面を複数立ち上げると個人テータか破損したり、レボートか止常に 提出できなくなる恐れがあります。

|   | 月曜日                                | 火曜日 | 水曜日 | 木曜日 | 金曜日 | 土曜日 |
|---|------------------------------------|-----|-----|-----|-----|-----|
| 限 | <u>» 動画説明</u><br><u>新着メッセージ(3)</u> |     |     |     |     |     |
|   |                                    |     |     |     |     |     |
|   |                                    |     |     |     |     |     |
|   |                                    |     |     |     |     |     |
|   |                                    |     |     |     |     |     |
|   |                                    |     |     |     |     |     |

Select "FAQ(ご利用前にご一読ください)(FAQ Please Read Before Using)" on the course list screen.

### FAQ [English] 教員

ここでは、ユーザーからのよくある問合せを掲載しています。 詳細な機能につきましては、マニュアル をご覧ください。 まずは、利用する前に推奨環境等の記載がある 注意事項 をよく読んでください。 マニュアルやFAQを見ても解決しない場合は、 お問い合わせ までご連絡ください。

### ご利用の前に

- <u>e-classを使うために申請は必要ですか</u>
- 科目利用申請後にエラーメッセージが表示される
- ログインしても目的の科目が表示されない

### 教材の作成

- 過去の教材を今年度の科目に一括コピーしたい
- ラベルについて
- 資料の作成方法について
- レポートの提出窓口作成方法
- テスト教材の作成方法
- 問題スタイルの種類について
- e-classで受験上の注意点等を周知する方法の紹介
- 授業ユニットについて
- チャットの利用方法について